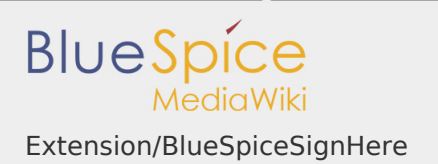

## Extension/BlueSpiceSignHere

### **Contents**

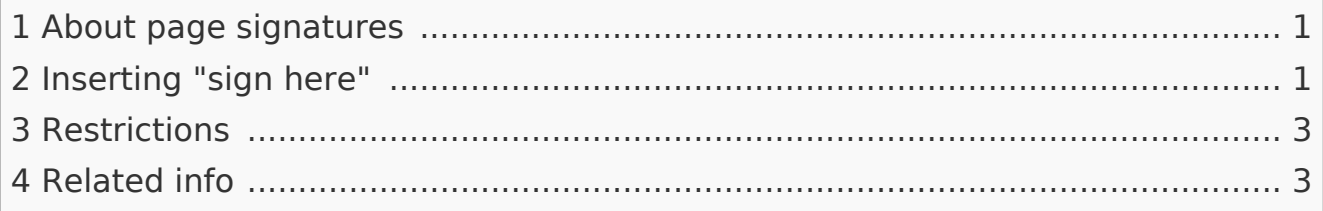

### <span id="page-0-0"></span>About page signatures

The extension **BlueSpiceSignHere** allows you to quickly sign off a wiki article. It enhances and automatizes built-in MediaWiki functions that allow users to leave their signature on the page.

### <span id="page-0-1"></span>Inserting "sign here"

While in edit mode, add (usually on the bottom), the following tag in source edit mode.

### **<bs:signhere/>**

Alternatively, you can insert the tag in visual editing mode with VisualEditor. Select *Insert > Magic Word* and select *signhere*:

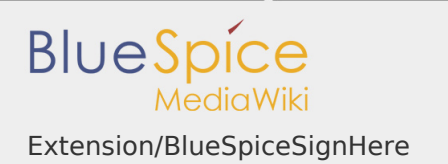

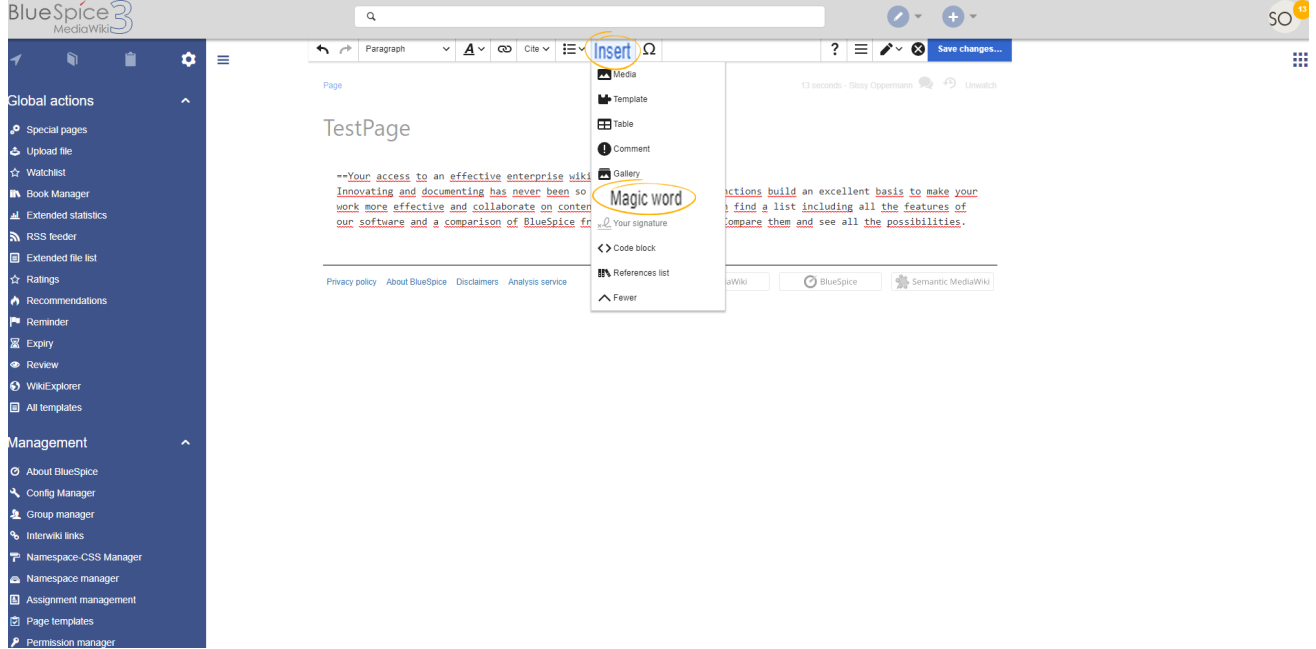

Once the page is saved, every user who visits the page, sees a "sign here" field:

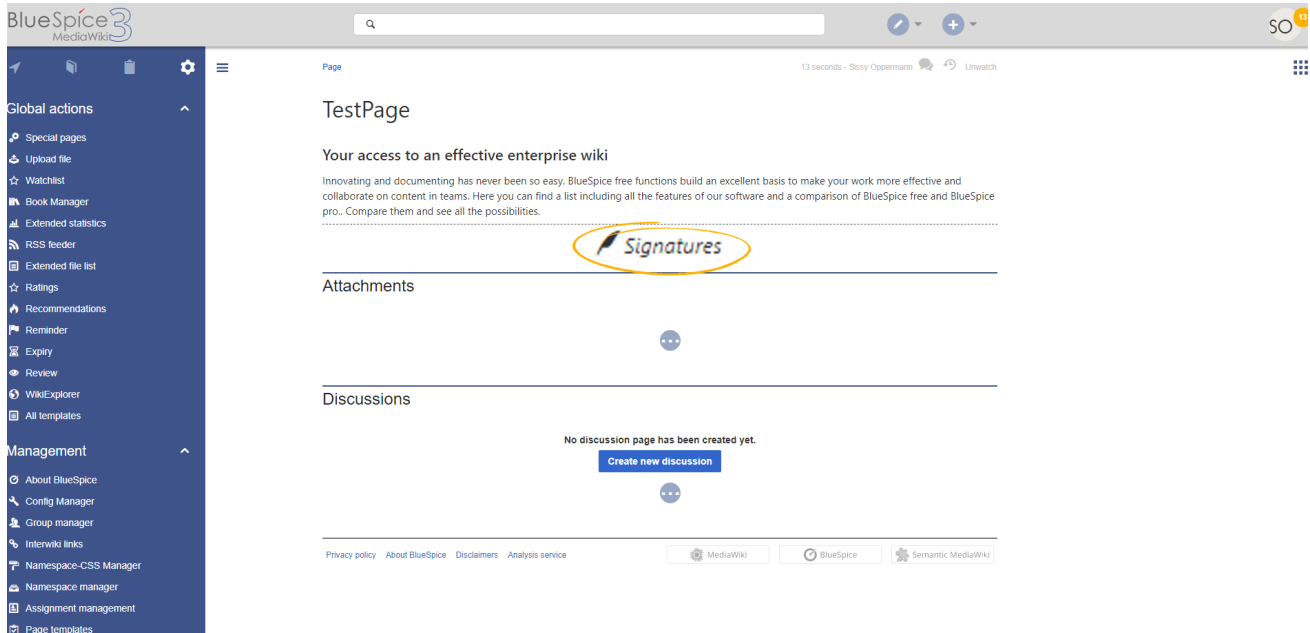

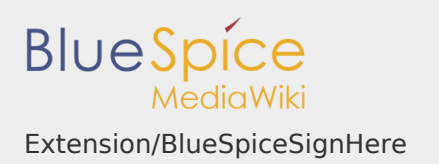

By clicking on this field, the user's signature is automatically inserted. The signature shows the username as defined in the user's [preferences](https://en.wiki.bluespice.com/wiki/Manual:Preferences) as well as the timestamp of the signing. Signatures appear in chronological order of signing.

#### <span id="page-2-0"></span>Restrictions

Every user's signature is added to the page in plain text, as it would be when using the built-in MediaWiki signature function. While it may not be obvious to users reading the page, all users with edit rights can add or remove signatures. As a safe-guard against such actions, the page history log shows when signatures were added:

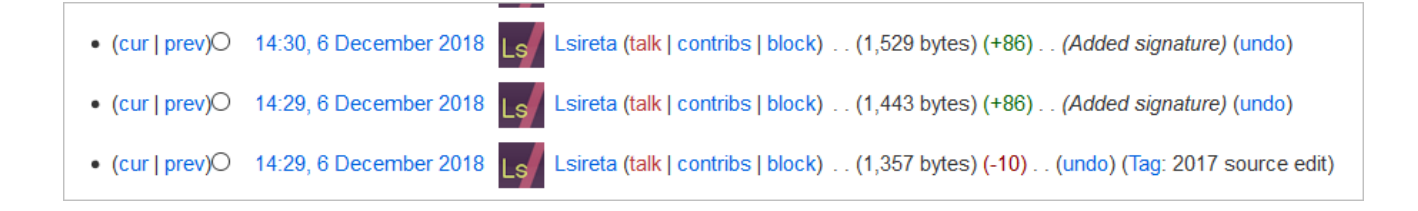

# Related info

<span id="page-2-1"></span>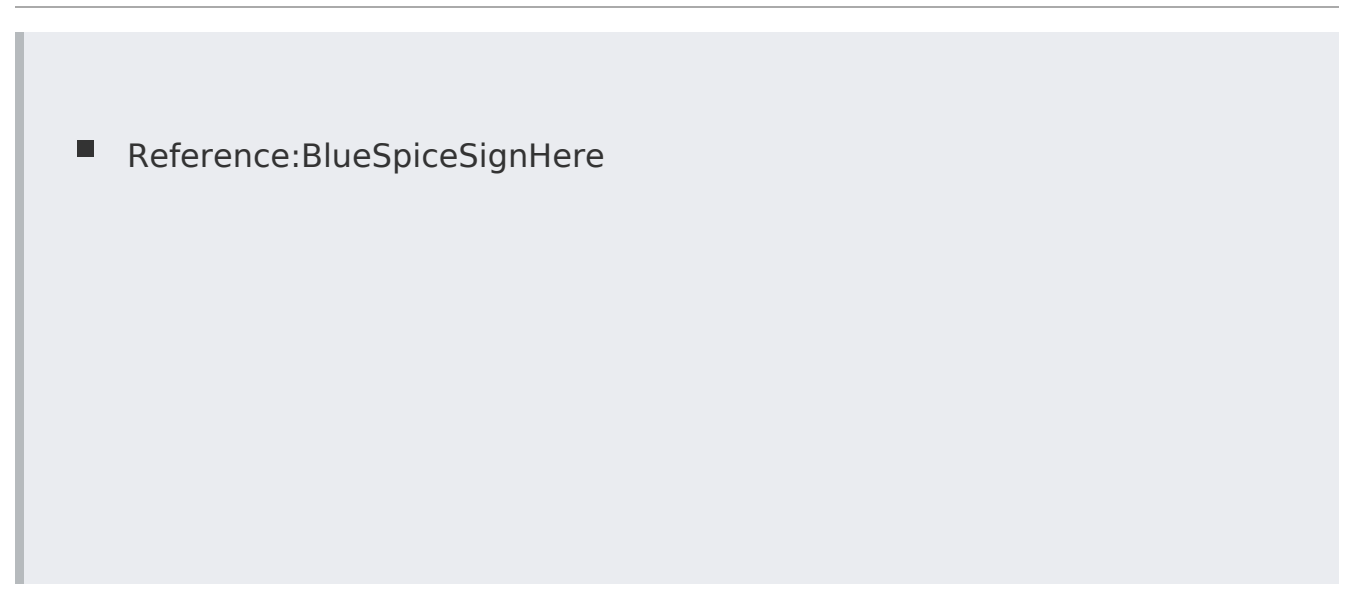